## Мониторинг звонков при помощи веб-интерфейса

- [Текущие звонки](#page-0-0)
- [История звонков](#page-2-0)

Для мониторинга звонков необходимо в меню мониторинга выбрать пункт "Calls", затем выбрать "Real-Time" для просмотра информации о текущих звонках или "History" для просмотра истории звонков.

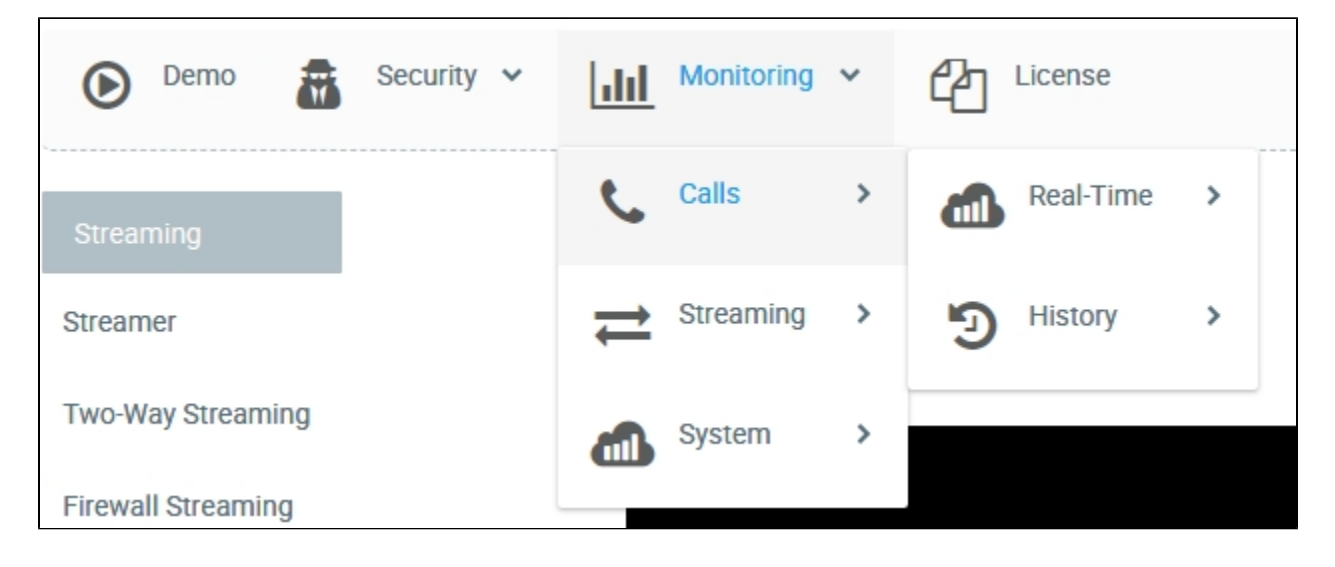

## <span id="page-0-0"></span>Текущие звонки

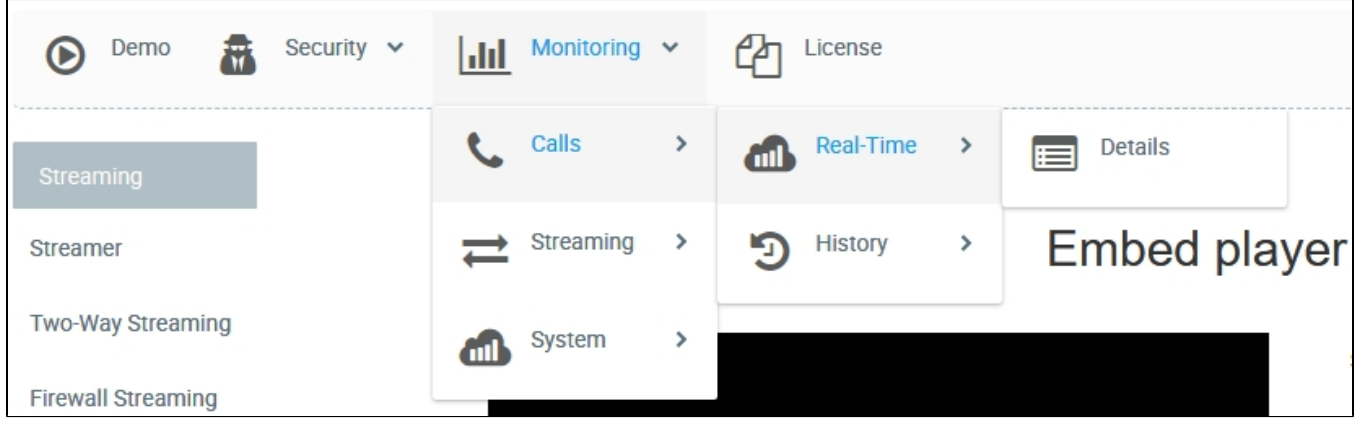

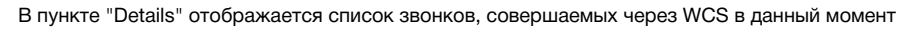

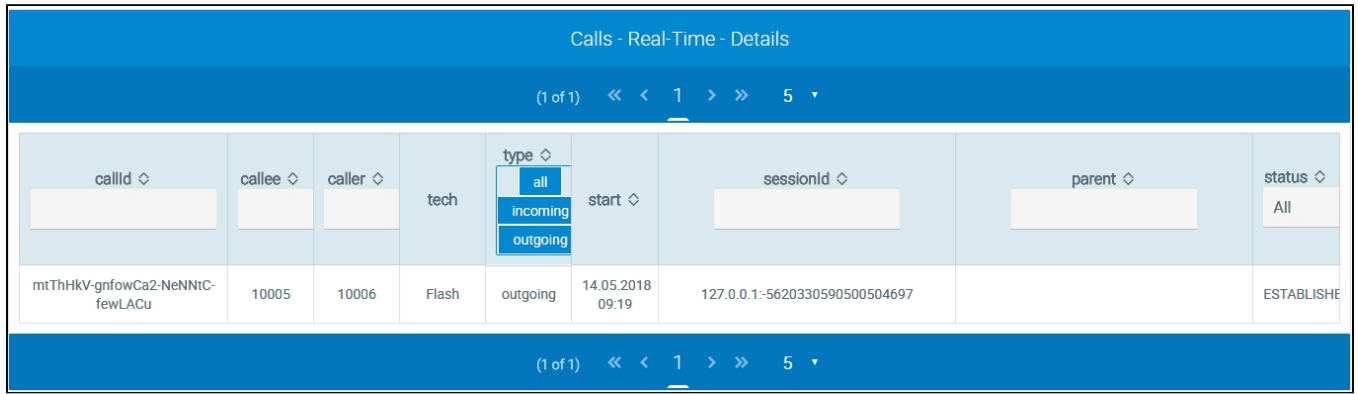

В таблице отображаются следующие параметры звонка:

- Идентификатор звонка
- Идентификатор вызываемого абонента
- Индентификатор вызывающего абонента
- Технология звонка
- Тип: входящий или исходящий
- Время начала звонка
- Идентификатор сессии
- Статус звонка

Список истории звонков может быть отфильтрован:

- по типу звонка;
- по статусу

 $\overline{a}$ 

Подробности о совершаемом звонке можно посмотреть, щелкнув по строке звонка в таблице

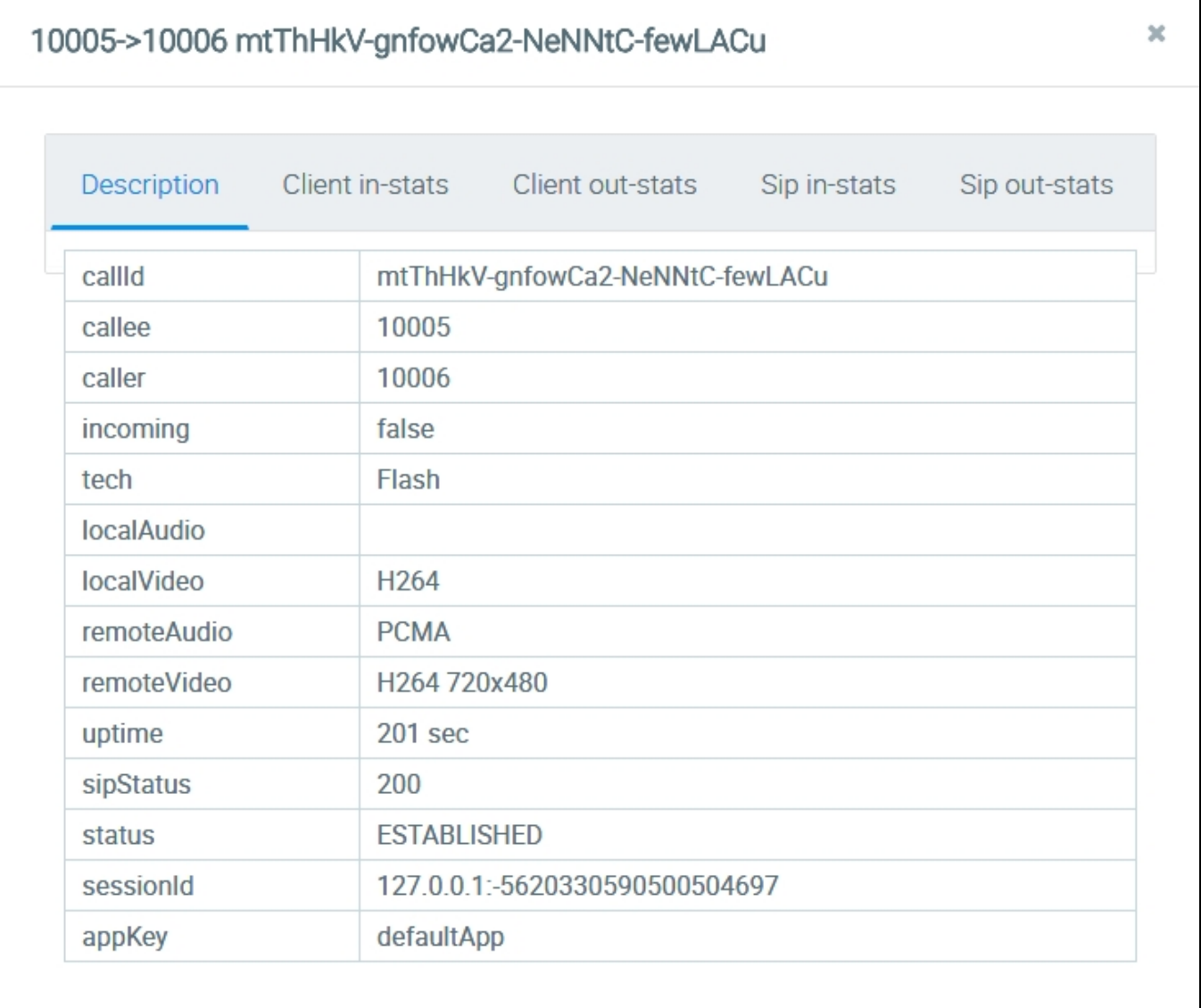

На вкладке "Description", кроме параметров, отображаемых в списке звонков, можно просмотреть:

- Используемые аудио и видеокодеки
- Текущую длительность звонка

На следующих вкладках отображаются графики медиапотоков звонка

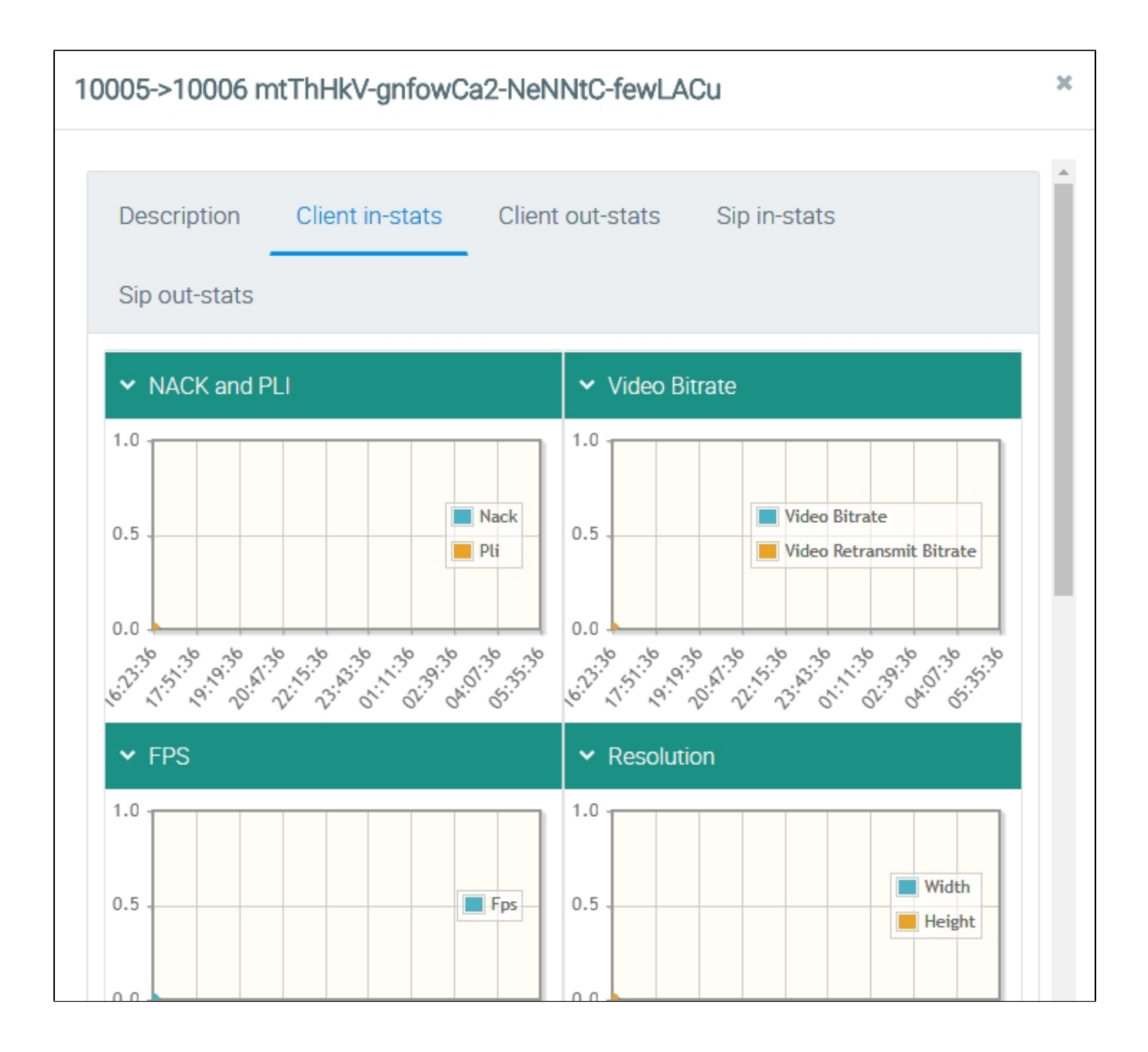

• NACK and PLi - количество NACK и PLi пакетов

- Video Bitrate битрейт видео
- FPS производительность отображения, кадров в секунду
- Resolution разрешение кадра
- Audio Bitrate битрейт аудио
- Timecodes временные метки

<span id="page-2-0"></span>История звонков

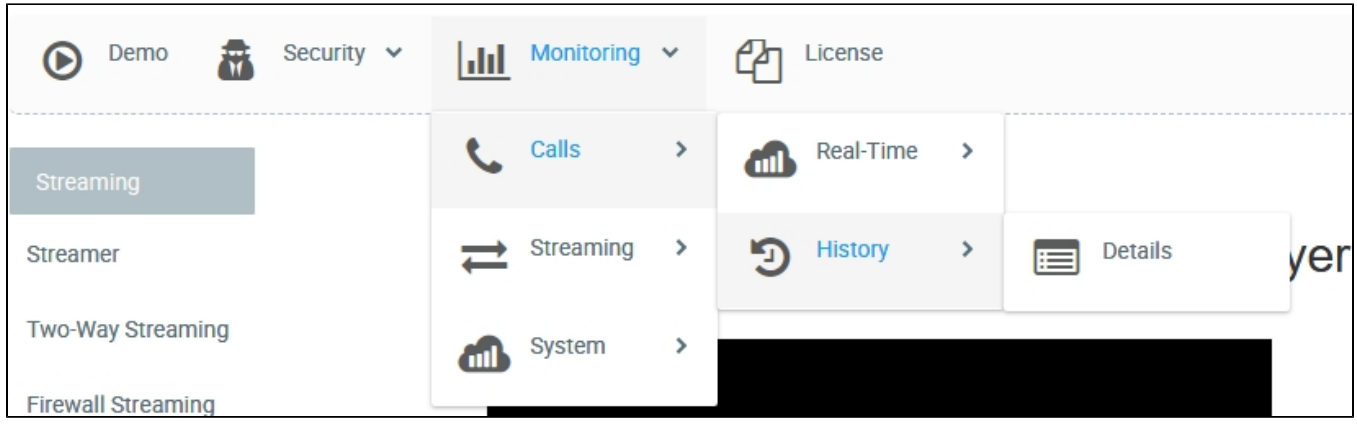

## В пункте "Details" отображается список звонков, совершенных через WCS

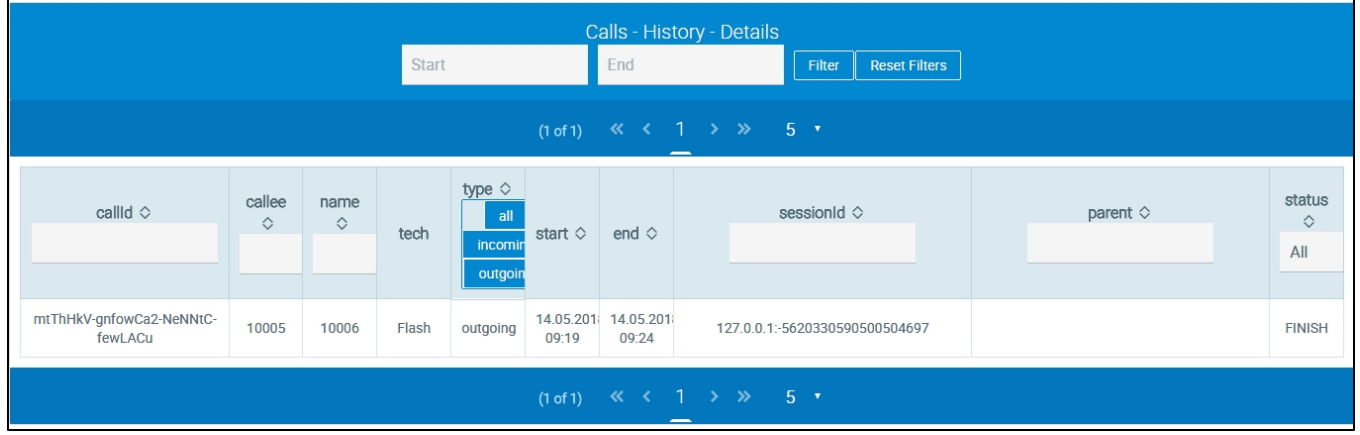

В таблице отображаются следующие параметры звонка:

- Идентификатор звонка
- Идентификатор вызываемого абонента
- Индентификатор вызывающего абонента
- Технология звонка
- Тип: входящий или исходящий
- Время начала звонка
- Идентификатор сессии
- Статус звонка

Список истории звонков может быть отфильтрован:

- 
- по указанному периоду; по типу звонка;
- по статусу

Подробности о звонке можно посмотреть, щелкнув по строке звонка в таблице

## 10005->10006 mtThHkV-gnfowCa2-NeNNtC-fewLACu

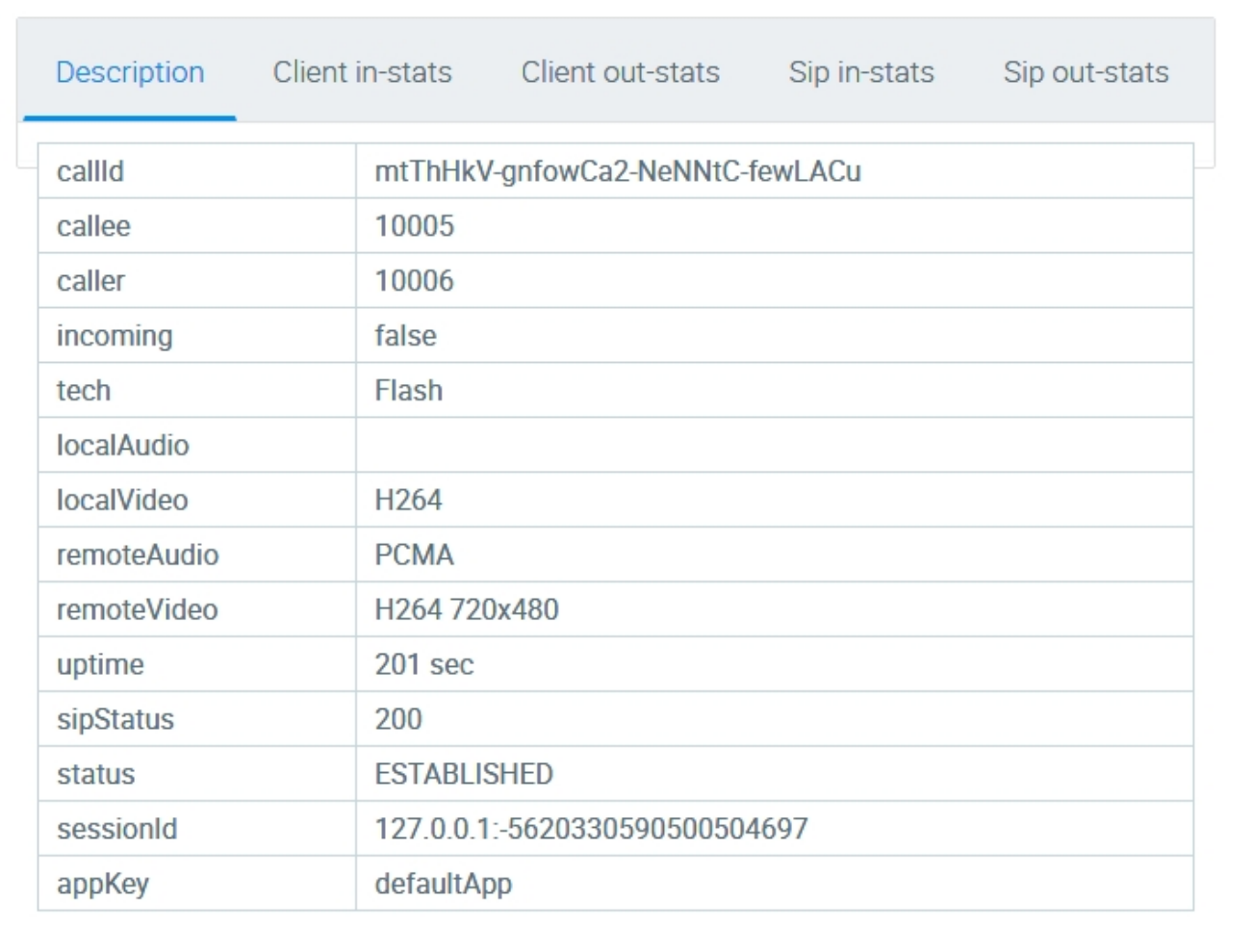

На вкладке "Description", кроме параметров, отображаемых в списке звонков, можно просмотреть:

- Используемые аудио и видеокодеки
- Длительность звонка

На следующих вкладках отображается статистика медиапотоков звонка

 $2\mathfrak{C}$ 

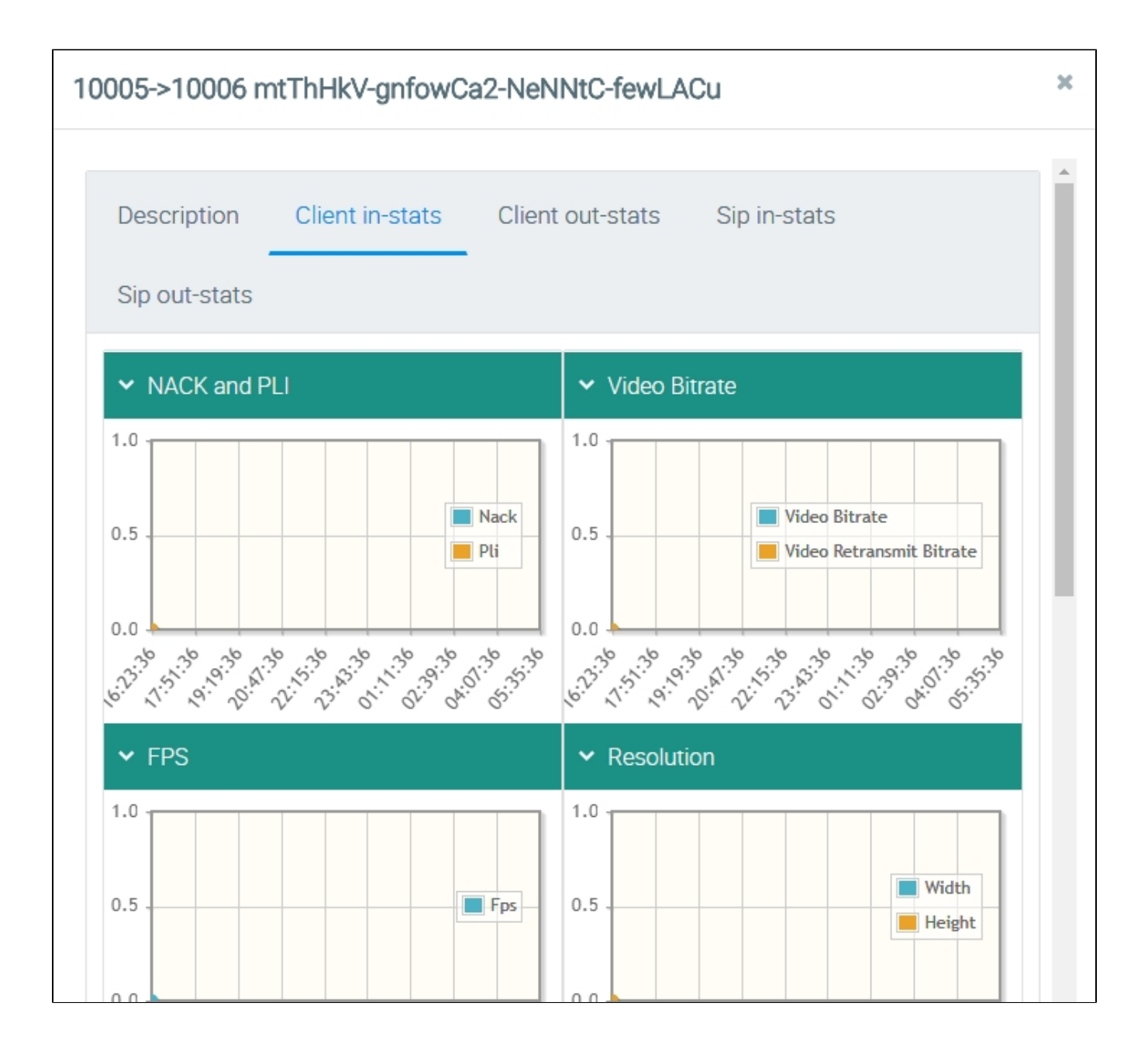

<sup>•</sup> NACK and PLi - количество NACK и PLi пакетов

- Video Bitrate битрейт видео
- FPS производительность отображения, кадров в секунду
- Resolution разрешение кадра
- Audio Bitrate битрейт аудио
- Timecodes временные метки